## 智能门禁

# **K2/K2F**

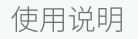

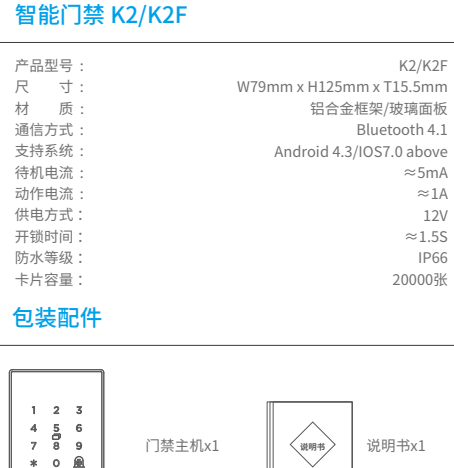

- 1、 目购头广品之日起 / 日内, 右广品出现非人为烦坏的质重问题, 可 以选择按购买价格退货或更换同型号产品;
- 2、 自购买产品之日起至第十五日内,若产品出现非人为损坏的质量 问题,可以选择免费更换同型号的产品;
- 3、 自购买产品之日起12个月内,若产品出现非人为损坏的性能故 障,提供免费保修服务。

电源线x1

 $\begin{picture}(20,20) \put(0,0){\line(1,0){10}} \put(15,0){\line(1,0){10}} \put(15,0){\line(1,0){10}} \put(15,0){\line(1,0){10}} \put(15,0){\line(1,0){10}} \put(15,0){\line(1,0){10}} \put(15,0){\line(1,0){10}} \put(15,0){\line(1,0){10}} \put(15,0){\line(1,0){10}} \put(15,0){\line(1,0){10}} \put(15,0){\line(1,0){10}} \put(15,0){\line(1$ 

 $\sim$   $\sim$ 

 $\overline{\phantom{a}}$  and  $\overline{\phantom{a}}$ 

### 产品保修说明

### 安装步骤

1 开孔

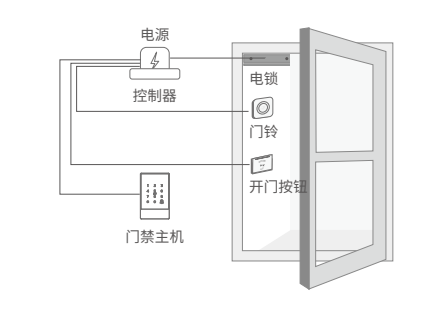

2 安装固定支架

在合适的位置上,打通门禁 线缆连接电源的线槽。

在门禁线槽位置上,用自攻螺 丝将固定支架固定。

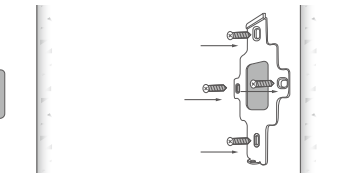

### 3 接线

将门禁线缆分别接通到电源及对应线束上。

固定支架x 1 螺丝: 2+4+1

 $\circ$  一 卡扣x 1

 $\begin{picture}(20,20) \put(0,0){\line(1,0){155}} \put(15,0){\line(1,0){155}} \put(15,0){\line(1,0){155}} \put(15,0){\line(1,0){155}} \put(15,0){\line(1,0){155}} \put(15,0){\line(1,0){155}} \put(15,0){\line(1,0){155}} \put(15,0){\line(1,0){155}} \put(15,0){\line(1,0){155}} \put(15,0){\line(1,0){155}} \put(15,0){\line(1,0){155}} \$ 

### 添加门禁(绑定管理员)

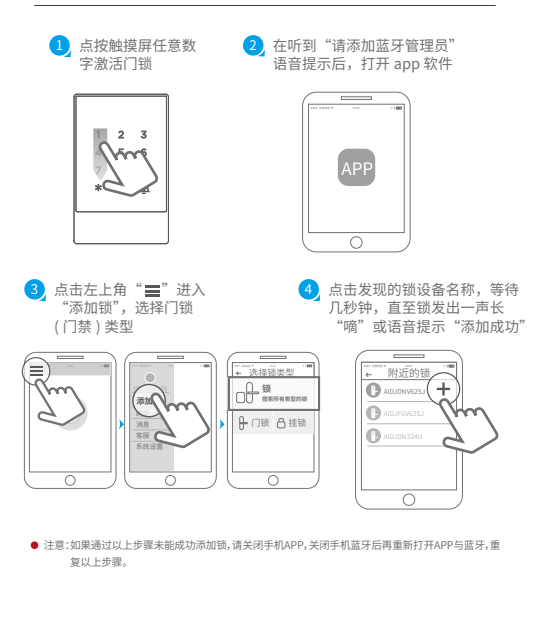

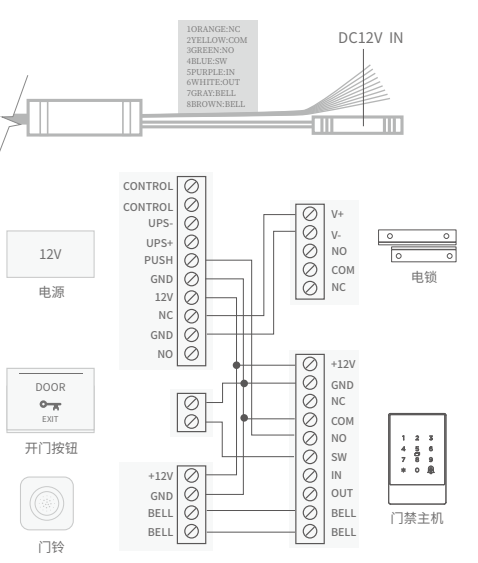

4 安装卡扣

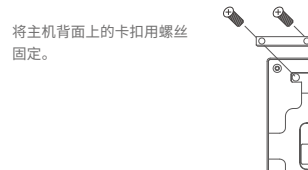

 $\sqrt{\circ}$ 

固定。

5 安装主机

将主机装入到固定支架后,用螺丝固定。

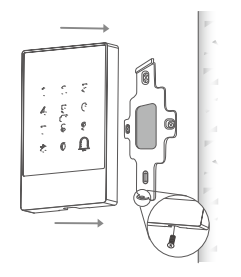

Smart Access Controller K2/K2F

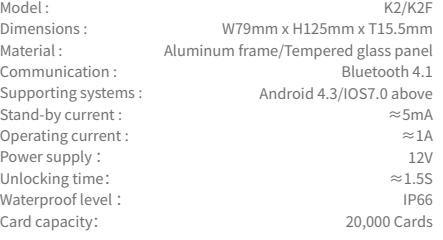

### Accessories

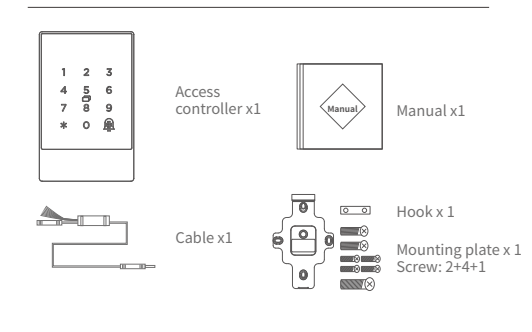

**2** On voice prompt "Please add Bluetooth Administrator", activate the APP.

 $\frac{3}{2}$  Tap the  $\equiv$  Tcon on the upper  $\left( \frac{4}{2} \right)$  Tap the device shown on the left corner, tap "+Add Lock", select "Door Lock" .

screen. Wait a few seconds till the lock gives a voice prompt/long beap, which means it is added successfully. 4 Tap the device shown on the

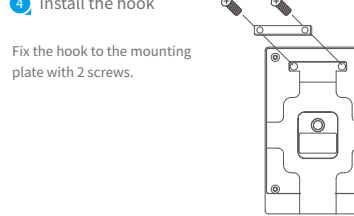

#### **5** Install the access controller

plate with 2 screws.

Fit the access controller into the hook and fix it on the mounting plate with a screw in the bottom.

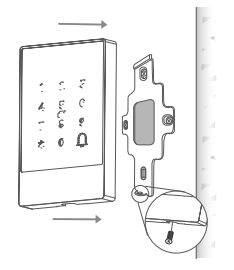

### $\frac{4}{2}$  Install the hook  $\begin{matrix} 6 & 4 \end{matrix}$

Manual

### **SMART ACCESS CONTROLLER**

# **K2/K2F**

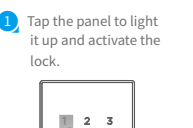

Nove

 $|\mathcal{L}|$ 

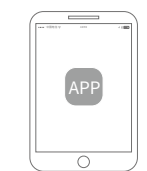

- 1. For any defect in material and workmanship, the original purchaser of the product
- 1)Can return or ask for a replacement within 7 invoice days.
- 2)Can ask for a replacement within 15 invoice days.
- 3)Can ask for free repair in 365 invoice days.
- 2. This warranty does not cover defects caused by modification, alteration, misuse or physical abuse of the product.

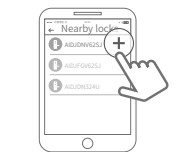

**A** Notice: If fails, please shut off the APP and Bluetooth, turn them on and try the above process again.

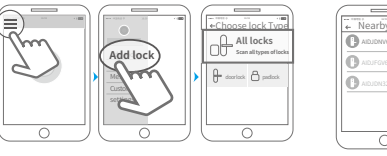

### Illustration

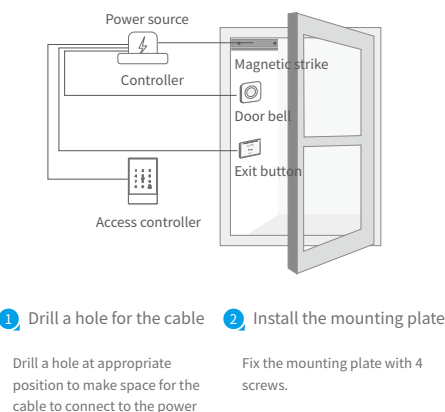

source.

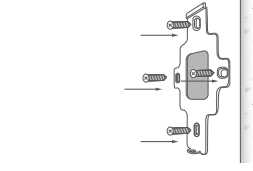

### <sup>3</sup> Wiring

Connect the cable of the access controller to power cable and other ports according to the illustration.

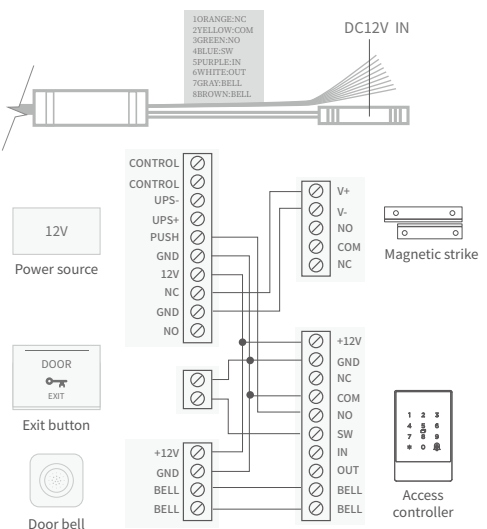